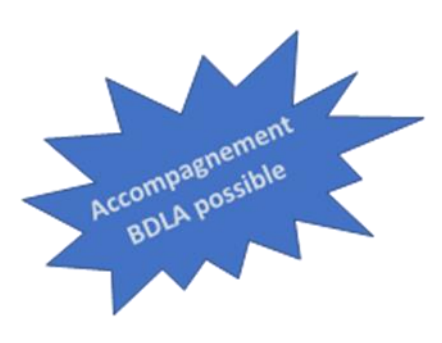

## **Valise numérique**

# Le studio numérique

## Bibliothèque départementale de Loire-Atlantique

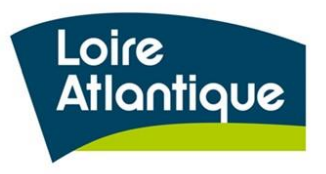

Dans cette valise numérique, la BDLA vous propose de monter votre propre studio pour créer et enregistrer des vidéos ou des podcasts, et développer une web TV ou une webradio.

Ce livret est un guide pour vous accompagner dans la prise en main du matériel et il a aussi vocation à vous servir de base de travail pour créer vos propres modules d'animation.

Vous trouverez un descriptif du matériel, son fonctionnement ainsi que des liens vers des vidéos tutoriels ou des sites internet.

Vous trouverez également des conseils pour préparer vos animations ou vos utilisations internes.

Cette valise a aussi été conçue dans le but d'accompagner des démarches et des ateliers autour de l'éducation aux médias et à l'information

Pour un accompagnement de la valise dans votre structure, contactez [sarah.meslage@loire](mailto:sarah.meslage@loire-atlantique.fr)[atlantique.fr](mailto:sarah.meslage@loire-atlantique.fr) o[u quentin.chevillon@loire-atlantique.fr](mailto:quentin.chevillon@loire-atlantique.fr)

Pour une question sur le contenu de la valise ou le livret suivant, contactez [sarah.meslage@loire-atlantique.fr](mailto:sarah.meslage@loire-atlantique.fr)

## **FILMER UNE VIDÉO**

Vous avez dans la valise le matériel de base à l'enregistrement d'une vidéo :

- Une tablette équipée d'applis de montage vidéo
- Une ring light « anneau de lumière » qui peut servir d'éclairage ou d'ambiance
- Un trépied avec un adaptateur tablette pour filmer en format paysage ou portrait
- Un fond vert vous permettant d'incruster des images

## 1. La mise en place du matériel

Poser le fond vert au sol, faire pivoter les pieds, ouvrir les loquets du capot et tirer sur la poignée centrale.

La fermeture se fait automatiquement par pression.

Installer le trépied avec l'adaptateur.

Visser l'anneau de lumière sur le haut de la potence et régler l'inclinaison puis serrer avec la molette de réglage. C'est la commande filaire qui permet de sélectionner la couleur et l'intensité lumineuse de son choix.

À la fin de ce classeur, vous avez les notices d'utilisation du matériel.

### 2. La captation

Très simplement, vous utilisez l'appli appareil photo en mode vidéo où vous pouvez jouer sur les vitesses (ex : vidéo accélérée ou vidéo ralentie).

Vous pouvez aussi utiliser **l'appli IMotion** qui crée des vidéos grâce à une succession de photos où vous pouvez ensuite manipuler la vitesse. Ce procédé s'appelle le *timelapse*.

#### **PLANS**

Plan d'ensemble : plante le décor Plan de demi-ensemble ou plan moyen : découvre le sujet Plan américain : plan mi-cuisses

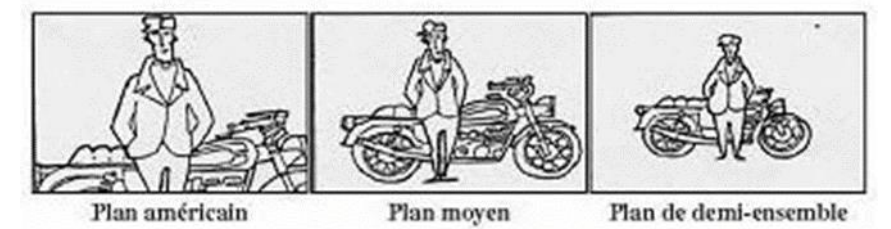

Plan rapproché (poitrine, taille) : plan des JT, plan des interviews Gros plan (visage) : zoom détail Très gros plan : yeux

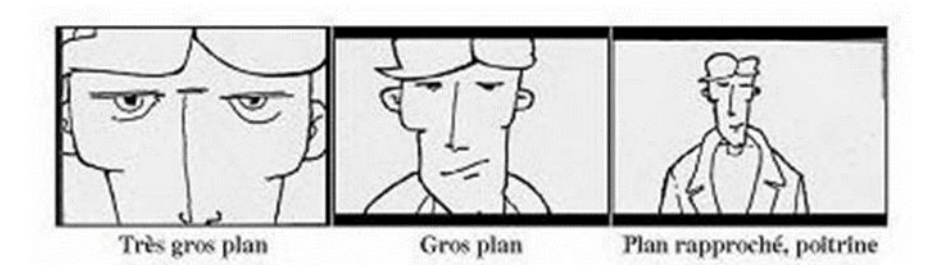

## **MOUVEMENTS DE CAMÉRA**

Le traveling : déplacement de la caméra

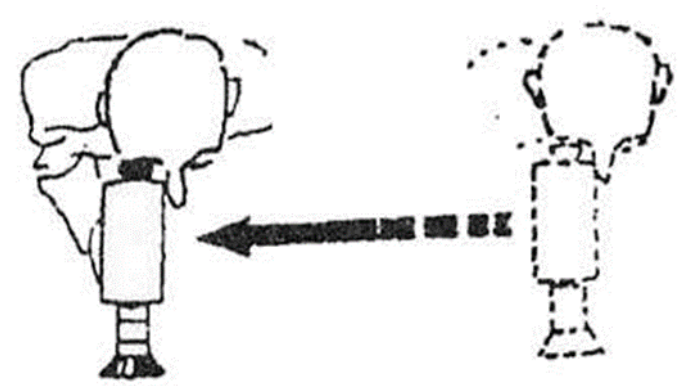

Le panoramique : déplacement dans l'axe

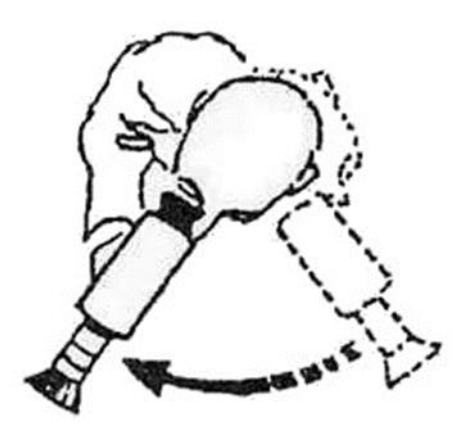

## **EXEMPLE DE SEQUENCIER**

Rédiger une note d'intention

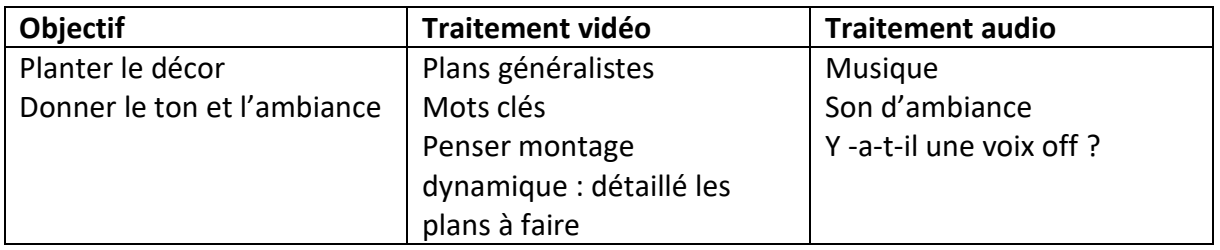

## 3. Le montage

Plusieurs applis de montage gratuites sont accessibles au tout public et aux débutants :

- IMovie
- InShot
- CapCut

Sur les applis de montage ci-dessus, le principe est assez simple, vous accolez différentes vidéos pour créer une suite. Sur IMovie et CapCut, vous ajoutez vos propres sons.

Pour aller plus loin, vous avez la possibilité de télécharger sur PC des logiciels de montage vidéo, les plus courants étant Filmora-Wondershare / ShotCut et Windows Movie Maker. Ainsi, vous exportez vos captations sur PC et faites le montage sur PC.

Si vous possédez la licence Adobe, vous pourrez utiliser le logiciel Adobe Premiere ou l'appli Adobe Rush.

#### **FOCUS CAPCUT**

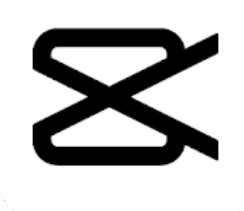

CapCut est une appli gratuite de montage qui vous permet de découper vos vidéos, insérer des titres et des pistes audio.

Guide complet d'un montage sur CapCut [https://www.youtube.com/watch?v=KCJ\\_RC8xim4](https://www.youtube.com/watch?v=KCJ_RC8xim4)

#### **INCRUSTATION FOND VERT<sup>1</sup>**

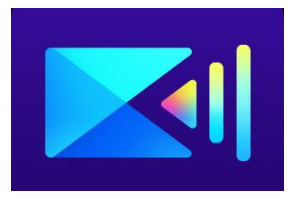

Utiliser la fonction « superposition » puis choisir "Sélecteur de couleurs" et sélectionner le fond de couleur "Vert" de la vidéo.

Possibilité de monter et faire des incrustations d'image sur fond vert avec l'appli « Power director ».

 $1$  Vous pouvez également faire des incrustations d'images sur fond vert sur CapCut avec le mode

<sup>«</sup> superposition »

## **CRÉER UNE WEB TV**

Avec l'essor de la culture du blog vidéo et des influenceurs, il est tout à fait compréhensible d'être séduit à l'idée de lancer une chaîne Youtube ou de filmer de courtes vidéos de promotion. Se lancer sur Youtube peut s'avérer une activité amusante et interactive mais nécessite un investissement lourd en temps, tout comme maintenir une page Instagram actualisée.

## 1. Planifier la production et le contenu de vos vidéos

Avant de créer votre chaîne YouTube, vous devez déjà décider du type de contenu vidéo que vous souhaitez diffuser. Vous pouvez vous servir des cartes mentales ou cartes d'idées. Prenez une feuille de papier, et écrivez votre sujet au centre. Ensuite, écrivez autour tous les sujets relatifs à celui-ci. Entourez également tous ces sujets par des sous sujets

Organisez ensuite votre calendrier de publication. Cela vous permettra d'organiser les temps de la production de vos vidéos (enregistrement, édition, montage, etc.).

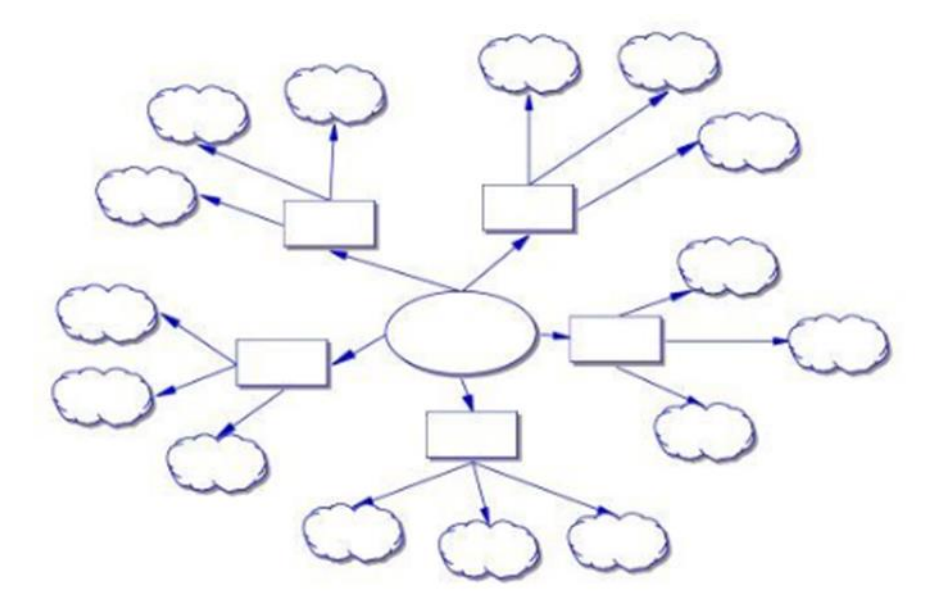

## 2. Optimiser vos vidéos

Donnez des titres descriptifs que les téléspectateurs sont susceptibles d'écrire dans la barre de recherche et assurez-vous d'inclure un mot ou une phrase clé.

## 3. Publier régulièrement sur Youtube

Publiez de manière récurrente afin de créer le rendez-vous avec votre audience (tous les mardis à 17h par exemple) et d'être visible pour l'algorithme de Youtube. La plateforme récompense en visibilité les chaînes qui publient du contenu de manière fréquente car elles participent à faire grossir le réseau. Il s'agit de trouver le bon équilibre entre quantité et qualité.

Un autre conseil important est de garder vos vidéos. Peu importe à quel point vous pensez que votre contenu est imparfait, il est important que vous continuiez à diffuser vos vidéos.

## 4. Techniques de Youtubers

Informer les téléspectateurs pour donner rendez-vous à leur audience (généralement à la fin de chaque vidéo) afin de les faire revenir lors de la publication de la prochaine vidéo. Cela donne à une chaîne une plus grande chance d'obtenir un flux constant de vues, en particulier lorsqu'elle gagne un certain nombre d'abonnés actifs. Une fois que vous avez trouvé un horaire qui vous convient, respectez-le.

## 5. Interagir avec votre audience Youtube

Ces interactions sont importantes car elles aident vos abonnés à en savoir plus sur vous, et elles peuvent vous aider à développer un sentiment de d'appartenance et de camaraderie en ligne au sein de votre propre petite communauté. Il ne suffit pas qu'ils aiment votre contenu, ils doivent également aimer leur expérience globale sur votre chaîne.

Interagir avec vos spectateurs peut également vous aider à trouver l'inspiration pour de nouvelles idées de contenu. Cela vous gardera inspiré pour continuer.

Exemples de Web TV

Journal d'une bibliothécaire (par Marion Lange-médiathèque de Blain) <https://www.youtube.com/@journaldunebibliothecaire/featured>

Web TV Culture<https://www.youtube.com/@Web-tv-culture/videos>

Bulle Dop<https://www.youtube.com/user/bulledop>

Jeannot se livre [https://www.youtube.com/channel/UC\\_\\_\\_LnEcOHgLSX3ZA3fGrog](https://www.youtube.com/channel/UC___LnEcOHgLSX3ZA3fGrog)

Exemples de Web TV en bibliothèque

Web Tv de la médiathèque de Châlons en Champagne <https://bm.chalonsenchampagne.fr/mediatheques/webtv>

Web TV des médiathèques du Perche <https://www.youtube.com/@webtvdesmediathequesduperc8691/videos>

Web TV de Normandie Livre et Lecture

<https://www.normandielivre.fr/normandie-livre-lecture/outils-et-ressources/web-tv/>

WEB TV de la BPI

<https://www.youtube.com/@bibliothequepubliquedinfor1431/videos>

## **CRÉER ET HÉBERGER UN PODCAST**

Dans cette valise, vous trouvez le micro Blue Yeti qui peut se connecter à un IPAD, 1 Iphone grâce à un adaptateur Apple lightning vers USB et à 1 PC.

Un podcast est un contenu audio similaire à une émission de radio, mais qui s'écoute à la demande, sur téléphone ou sur ordinateur. Le contenu est mis en ligne sur une plateforme dédiée : les auditeurs peuvent écouter les podcasts en streaming, les partager à leur entourage et les télécharger pour les écouter dès qu'ils le souhaitent sans avoir besoin d'une connexion internet.

## 1. Définir le thème de son émission et sa couleur

BD, littérature de l'imaginaire, coulisses, scolaires, jeux, particularités de la bibliothèque, actualités d'un projet de réaménagement, de construction …

Choisir un ton humoristique, sérieux, décalé …

## 2. Trouver le nom de l'émission

Choisissez un titre attractif, simple ou descriptif

## 3. Inviter des participants

Sous forme d'interview, de co-animation, ou de table ronde.

## 4. Rédiger le script du podcast

Il est important d'en préparer la trame. Pour un monologue, il est possible de rédiger avec précision la totalité du contenu à réciter. Lorsque le podcast fait intervenir des tiers, il est recommandé de prévoir un plan structuré, sans pour autant dicter leurs interventions aux participants. La spontanéité en effet contribue au succès du podcast.

Comme un récit, un podcast s'organise en trois parties :

- L'introduction du podcast expose brièvement le sujet et présente les invités. L'introduction doit capter immédiatement l'intérêt de l'auditoire, pour inciter à poursuivre l'écoute.
- Les développements traitent le sujet du podcast. Lorsque plusieurs personnes interviennent, il est essentiel de désigner un responsable pour encadrer les discussions dans le temps. À noter que la longueur d'un podcast est variable : de trois minutes à plus d'une heure, tout dépend des préférences de l'audience. Une enquête révèle que 40 % des auditeurs écoutent des podcasts de dix à quinze minutes.
- La conclusion du podcast résume le contenu et remercie les auditeurs pour leur attention. Les auteurs de podcasts en profitent également pour inciter l'auditoire à agir, en fonction de leurs objectifs.<sup>2</sup>

<sup>2</sup> Source : https://blog.hubspot.fr/marketing/creer-podcast-b2b

## 5. Enregistrement

Procéder à l'enregistrement dans une pièce calme avec le moins de bruits parasites possibles et meublée pour éviter les échos.

#### 6. Montage

Une même appli peut vous servir pour l'enregistrement et le mixage :

- Spotify for Podcasters : cette appli vous permet d'accéder au catalogue Spotify si vous disposez d'un compte
- Audacity Audio recorder
- Importer des musiques libres de droit : [https://www.canva.com/fr\\_fr/decouvrir/telecharger-musique-gratuite-libre-de](https://www.canva.com/fr_fr/decouvrir/telecharger-musique-gratuite-libre-de-droits/)[droits/](https://www.canva.com/fr_fr/decouvrir/telecharger-musique-gratuite-libre-de-droits/)

(le logiciel Adobe Audition sous licence)

Comme en vidéo, le montage vous permet de redécouper les séquences audio et d'ajouter de la musique d'ambiance, un générique, des jingles ou encore des effets sonores.

### 7. Choisir l'image de couverture

Comme la pochette d'un album de musique ou la couverture d'un livre, le podcast a une image de couverture.

Plusieurs plateformes de diffusion sont possibles :

- La diffusion du fichier son sur les réseaux sociaux : YouTube (image de couverture)
- Sur des sites Internet :<https://www.la-flore.fr/fr/podcast>
- La plateforme ausha <https://www.ausha.co/fr/>

Face B sur la lecture publique :<https://podcast.ausha.co/face-b>

• La plateforme SoundCloud

Une œuvre musicale tombe dans le domaine public 70 ans après le décès de son auteur. Il existe cependant certaines dérogations pouvant allonger ce délai. Pour vous assurer d'être en accord avec ces législations, vous pouvez consulter le répertoire des œuvres de la Sacem, ou contacter directement une délégation régionale Sacem pour tout complément d'information.

## **CRÉER UNE WEBRADIO**

## 1. Concevoir une émission

[https://radiorfa.com/index.php/8-etapes-incontournables-pour-concevoir-votre-projet](https://radiorfa.com/index.php/8-etapes-incontournables-pour-concevoir-votre-projet-demission-radiophonique/)[demission-radiophonique/](https://radiorfa.com/index.php/8-etapes-incontournables-pour-concevoir-votre-projet-demission-radiophonique/)

<https://fr.radioking.com/p/creer-webradio-guide/>

Comme pour un Web TV, pour la web radio il vous faut définir le type d'émission que vous allez monter :

- Le concept : émission parlée ou musicale
- Le ton : sérieux, décalé, humoristique
- Le contenu : interviews, micro-trottoir, reportages, actualités
- La durée
- La fréquence
- Le ou les publics-cibles (par exemple : émission sur les romans du terroir à destination des EHPADS)

## 2. Monter une émission

La structure : il faut tracer le parcours de l'émission ex :

- 00 Introduction 1 min.
- :01 BLOC 1 Identification d'émission/ Intervention
- :13 PAUSE (musique)
- :15 BLOC 2 Intervention
- :27 PAUSE (musique)
- :30 BLOC 3 Intervention
- :42 PAUSE (musique)
- :44 BLOC 4 Intervention
- :58 Conclusion 1 min.

Identifier l'émission avec un titre, des thèmes d'entrée et de fin.

#### 3. Exemples d'émission

<https://joliot-curie-longueau.ac-amiens.fr/la-webradio/>

<https://pod.ac-normandie.fr/video/25334-faire-de-la-radio-sans-materiel-ou-presque/>

[https://mdo.oise.fr/numerique/ateliers-numeriques/774-webradio/2733-les-bibliotheques](https://mdo.oise.fr/numerique/ateliers-numeriques/774-webradio/2733-les-bibliotheques-ont-la-parole-grace-aux-webradios)[ont-la-parole-grace-aux-webradios](https://mdo.oise.fr/numerique/ateliers-numeriques/774-webradio/2733-les-bibliotheques-ont-la-parole-grace-aux-webradios)

## **PARTENARIATS ET RESSOURCES**

- Jet FM : radio associative nantaise,<https://www.jetfm.fr/la-radio/>
- Marie et Alphonse : association qui fait du montage vidéo et du montage sonore. [https://www.marie-et-alphonse.com](https://www.marie-et-alphonse.com/)
- Fragil : <https://www.fragil.org/> association des Dervallières qui sensibilise sur les médias et le reportage.
- Les autres possibles<https://lesautrespossibles.fr/> ateliers d'éducation aux médias
- Le LUNe : [https://www.loire-atlantique.fr/44/numerique/lune-laboratoire-des](https://www.loire-atlantique.fr/44/numerique/lune-laboratoire-des-usages-numeriques/c_1400661)[usages-numeriques/c\\_1400661](https://www.loire-atlantique.fr/44/numerique/lune-laboratoire-des-usages-numeriques/c_1400661)
- Les pieds dans le PAF, association d'éducation aux médias nazairienne <http://www.piedsdanslepaf.org/cestquoi/>
- Le Vlipp, média associatif nantais <https://www.vlipp.fr/>
- CLEMI ressources pédagogiques [https://www.clemi.fr/fr/ressources/nos-ressources](https://www.clemi.fr/fr/ressources/nos-ressources-pedagogiques/ressources-pedagogiques/creer-une-webradio.html)[pedagogiques/ressources-pedagogiques/creer-une-webradio.html](https://www.clemi.fr/fr/ressources/nos-ressources-pedagogiques/ressources-pedagogiques/creer-une-webradio.html)

## **ATELIERS AVEC LE STUDIO NUMÉRIQUE**

Le matériel de la valise a vocation à familiariser les différents publics à la prise de vue et la prise de son et aussi à soutenir des projets sur plusieurs mois avec des partenaires.

Ateliers autour des médias (EMI) : réalisation d'un média web (radio, vidéo) : concevoir des reportages, réaliser des interviews, écrire une émission.

• Avec des classes de cycle 3, collège ou lycée

Durée : 1 à 3 sessions de 1h30.

Accompagnement

- 1. Apprentissages de la notion de plan Apprentissage des mouvements de caméra Session d'écriture de séquencier
- 2. Session de prise de vue
- 3. Session de montage
- Ateliers avec des partenaires sociaux (résidents d'EHPAD, local jeunes, foyers pour personnes isolées, en situation d'handicap, apprenants le français …)

Durée : 1 à 3 sessions de 1h30

- 1. Enregistrements de témoignage
- 2. Prises de vue
- 3. Montage/mixage
- Atelier « création de jingle »

#### Durée : 1 session d'1h30

• Atelier « fond vert » tout public/intergénérationnel/ parents-enfants

Durée : 1 session d'1h